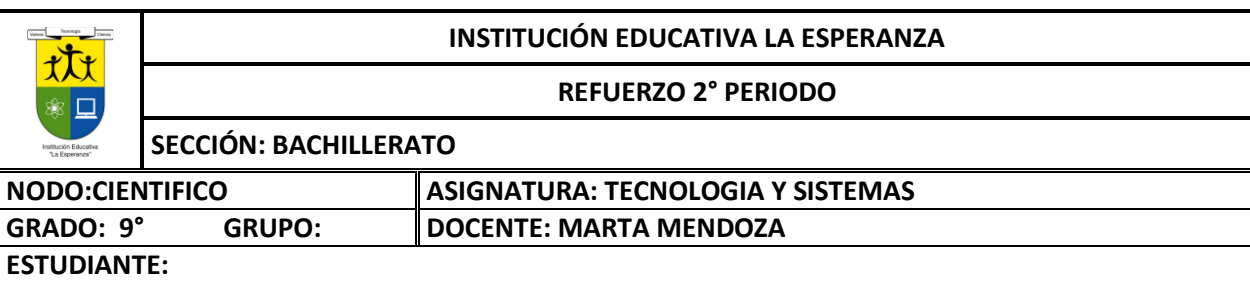

**INDICADOR (S) DE DESEMPEÑO: Comparo distintassolucionestecnológicasfrente a un mismo problema segúnsus características, funcionamientos, costos y eficiencias**

## **I. LOS VIRUS**

**¿Que son los virus?:**Un virus informático o malware, es una amenaza programada, es decir, es un pequeño programa escrito intencionadamente para instalarse en el ordenador de un usuario sin el conocimiento o el permiso de este. Decimos que es un programa parásito porque el programa ataca a los archivos y se replica a sí mismo para continuar su propagación. Algunosse limitan solamente a replicarse, mientras que otros pueden producir serios daños que pueden afectar a los sistemas. No obstante, absolutamente todos cumplen el mismo objetivo: PROPAGARSE

#### **¿Cómo funcionan los virus informáticos?**

Pues los virus nacen en el momento que alguna persona aprovechándose de los agujeros de seguridad que tienen algunos sistemas, empieza a programar estos para que se reproduzcan e infecten a tantos computadores comopuedan. Una vez creado el virus, el autor del mismo se las ingenia para distribuir en el mayor número posible decomputadores y de esta forma asegurarse que infectará a muchos usuarios. Hoy día los virus se extienden másrápidamente gracias a Internet, al contrario que hace unos años que las vías de infección solían ser mayoritariamente por medio de disquetes que se pasaba un usuario a otro. Una vez que el virus ha logrado instalarse en el Pc afectado, se limitan a realizar el trabajo que tiene encomendado por su creador, siendo los daños que pueden causar desde presentar mensajes molestos hasta borrarlos datos contenidos en el disco duro.

Es muy normal que el usuario de un Pc, tarde en darse cuenta que su equipo ha sido infectado con un virus, ya que estos peligrosos programas están diseñados para ocultarse en todo momento, aprovechado el tiempo paraincubarse, y reproducirse dentro del equipo y si tiene oportunidad se transmite a otros.

Una vez que el virus ha pasado por todas estas fases, puede ocurrir que sea detectado por un antivirus y por lotanto borrado o que sea rediseñado por otra persona dando creando una mutación del virus.

#### **¿Por qué se hace un virus?**

Un virus es un ataque intencionado que puede tener diversas motivaciones. Algunas de ellas sonDeseo de ser admirado, aunque sea ocultamente. Este tipo de autor se siente satisfecho por el hecho de ver su marca personal.

- Deseo de experimentación. De hecho, los hackers pueden ser considerados como personas interesadas en conocer, experimentar yexplotar todas las características ofrecidas por los ordenadores.
- Deseo de producir daño a una entidad o persona específica. Porejemplo a una empresa de la que ha sido despedido o a los ordenadores que utilizan una herramienta antivirus en particular.
- Motivaciones políticas o terroristas. Se pueden crear ciertos virus con intención de infectar instalaciones de ciertos países o de activarse en días significativos.
- Como medio de propaganda o difusión de sus quejas o ideas radicales.

#### **Efecto de los Virus Informáticos**

Los posibles impactos que los virus pueden realizar en un computador, son:

- *Sin daños*. En este caso los virus no realizan ninguna acción tras la infección. Generalmente, suelen ser virus que solamente se dedican a propagarse e infectar otros elementos y/o equipos (se envían así mismos por correo electrónico, o a través de la red).
- *Daño mínimo*. Solamente realizan acciones que son molestas al usuario,sin afectar a la integridad dela información, ni de otras áreas del equipo (presentación mensajes por pantalla, animaciones en pantalla,... etc).
- *Daño moderado/escaso*. En este caso pueden presentarse modificaciones de archivos o pérdidas moderadas de información, pero nunca serán totalmente destructivas (desaparecen algunos archivos, o el contenido de parte de ellos). Las posibles acciones realizadas por el virus, serían reparables.
- *Daño grave.* Pérdida de grandes cantidades de información y/o archivos. Aun así, parte de los datos podrían ser

#### **INSTITUCIÓN EDUCATIVA LA ESPERANZA**

#### **REFUERZO 2° PERIODO**

### **SECCIÓN: BACHILLERATO**

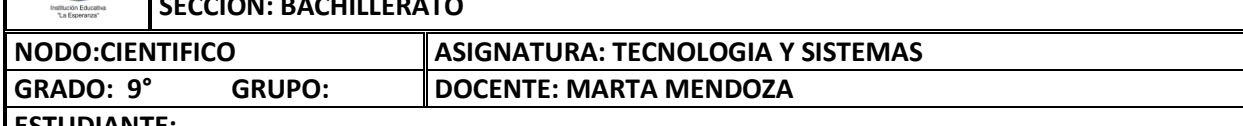

#### **ESTUDIANTE:**

recuperables, aunque el proceso sería algo complicado y tedioso.

- *Daño muy grave/irreparable.* En este caso se podría perder toda la información contenida en las unidades de disco infectadas. Se podría además perder la estructura de cada una de las unidades de disco (por lo menos de la principal), mediante el formateo de éstas. Estos daños son difíciles de reparar e inclusive algunos pueden ser irreparables. También pueden afectar la memoria RAM, la CMOS y la BIOS, así como los sistemas de arranque y todos los archivos propios del sistema.
- *Daños imprevisibles.* Son aquellos que generalmente causan los troyanos. Éstos son programas que pueden estar manipulados de forma remota (desde otro computador) por una persona que está produciendo un ataque (atacante o hacker). Este tipo de programas cada vez son más complejos y cuentan con más utilidades y funciones de ataque, ya que permiten que el atacante manipule el equipo de la víctima en tiempo real, sin ser detectado.

#### **Tipos de Virus Informáticos: A continuación se mencionan algunos tipos de virus o malware que existen.**

- *Caballo de Troya:* Es un programa dañino que se oculta en otro programa legítimo, y que produce sus efectos nocivos al ejecutarse este último. En este caso, no es capaz de infectar otros archivos o soportes,y sólo se ejecuta una vez, aunque es suficiente, en la mayoría de las ocasiones, para causar su efecto destructivo
- *Gusano o Worm:* Es un programa cuya única finalidad es la de ir consumiendo la memoria del sistema, se copia así mismo sucesivamente, hasta que desborda la memoria RAM, ocasionando que el equipo seponga lento en la ejecución de sus procesos, siendo ésta su única acción maligna.
- *Virus de sobre escritura:* Sobrescriben en el interior de los archivos atacados, haciendo que se pierda el contenido de los mismos.
- *Virus Residentes:* Se colocan automáticamente en la memoria de la computadora y desde ella esperanla ejecución de algún programa o la utilización de algún archivo.
- *Virus mutantes o polimórficos:* Son virus que mutan, es decir cambian ciertas partes de su código fuente, haciendo uso de procesos de encriptación y de la misma tecnología que utilizan los antivirus. Debido a estas mutaciones, cada generación de virus es diferente a la versión anterior, dificultando así su detección y eliminación.

#### **Síntomas**

Cuando se observan ciertos comportamientos en el equipo, podemos evidenciar que es un virus el causante delos mismos. Algunos de los síntomas son:

- Reducción del espacio libre en la memoria o disco duro. Un virus, cuando entra en un ordenador, debesituarse obligatoriamente en la memoria RAM, y por ello ocupa una porción de ella. Por tanto, el tamañoútil operativo de la memoria se reduce en la misma cuantía que tiene el código del virus.
- Aparición de mensajes de error no comunes.
- Fallos en la ejecución de programas.
- Frecuentes caídas del sistema
- Tiempos de carga mayores.
- Las operaciones rutinarias se realizan con más lentitud.
- Aparición de programas residentes en memoria desconocidos.
- Actividad y comportamientos inusuales de la pantalla. Muchos de los virus eligen el sistema de vídeo para notificar al usuario su presencia en el ordenador. Cualquier desajuste de la pantalla, o de los caracteres de esta nos puede notificar la presencia de un virus.
- Aparición de anomalías en el teclado Existen algunos virus que definen ciertas teclas que al ser pulsadas, realizan acciones perniciosas en el ordenador. También suele ser común el cambio de laconfiguración de las teclas, por la del país donde se programó el virus.

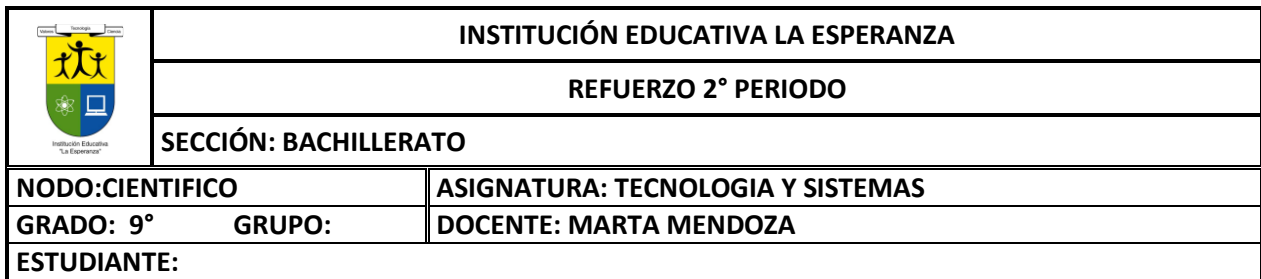

**Programas antivirus**: Los programas antivirus no sólo desinfectan el Pc de los virus informáticos, sino que gracias a las actualizacionesperiódicas evitan que entren otros virus nuevos, protegiendo de forma integral el equipo informático. Por ese motivo, no se concibe ningún Pc sin un buen antivirus, que nos proteja de estos malignos programas que intentan alojarse en nuestro disco duro.

#### **ACTIVIDAD 1**

Después de leer, resuelva las siguientes preguntas en el cuaderno, colocando pregunta y respuesta.

- 1. EXPLICA CON TUS PALABRAS QUÉ ES UN VIRUS INFORMÁTICO
- 2. QUÉ EFECTOS Y DAÑOS PRODUCEN LOS VIRUS INFORMÁTICOS
- 3. ¿CUÁLES SON LOS MEDIOS MÁS PROPICIOS PARA QUE SE PROPAGUE UN VIRUS INFORMÁTICO?
- 4. ¿CUÁLES DE LOS TIPOS DE VIRUS TE LLAMA MÁS LA ATENCIÓN? ¿PORQUE?
- 5. QUÉ OPINIÓN TIENES SOBRE LAS PERSONAS QUE DESARROLLAN ESTOS VIRUS
- 6. COMO SE PROPAGAN LOS VIRUS QUE INFECTAN LOS COMPUTADORES
- 7. MEDIDAS DE PREVENCION PARA PREVENIR INFECCIONES EN LOS PCS
- 8. QUE ES UN ANTIVIRUS
- 9. TIPOS DE LOS PRINCIPALES ANTIVIRUS
- 10. QUE ES UN COOKIE O GALLETA INFORMATICA
- 11. QUE HACE UN HACKER
- 12. QUE ES UN FIREWALL O CORTAFUEGOS
- 13. CUALES DE LOS TIPOS DE VIRUS TE LLAMA MAS LA ATENCION Y POR QUÉ
- 14. QUE OPINION TIENES SOBRE LAS PERSONAS QUE DESARROLLAN ESTOS VIRUS?
- 15. ELABORA UN MAPA CONCEPTUAL DE LA CLASIFICACION DE LOS VIRUS Y SU EXPLICACION

#### **PIENSA Y EXPLICA CON TUS PALABRAS**

- 16. ¿Alguna vez has trabajado en un equipo el cual se comporta de manera extraña y se hace lento piensase deberá al hardware o será que el software también tiene participación?
- 17. ¿Porque hay personas que crean los Malware o Virus Informáticos?
- 18. ¿Los malware solo afectan a computadores?

## **II. PROCESADOR DE TEXTO WORD**

1-QUÉ ES UN PROCESADOR DE TEXTO 2-TIPOS DE PROCESADORES DE TEXTO 3-SIBUJAR CADA UNO DE LOS ÍCONOS DE LA OPCIÓN DEL MENÚ DISEÑO DE PAGINA 4-CUÁLES SON LOS TIPOS DE ALINEACIONES Y EN QUÉ GRUPO LAS LOCALIZAMOS 5-EN QUÉ OPCIÓN DEL MENÚ SE COLOCA LA NUMERACIÓN DE PÁGINAS 6-QUÉ ES UN SALTO DE PÁGINA Y CÓMO LO REALIZAMOS 7-QUÉ ES UN CUADRO DE TEXTO Y CÓMO LO HACEMOS, EXPLICAR 8-CÓMO SE INSERTA LA LETRA WORDART 9-QUÉ ES EL INTERLINEADO Y DIBUJAR EL ÍCONO Y CÓMO SE CONFIGURA 10-QUÉ ES LA SANGRÍA Y PARA QUE SIRVE CADA UNO DE LOS TIPOS DE SANGRÍAS 11-REALIZAR UN CRUCIGRAMA DE 10 PISTAS HORIZONTALES Y 10 VERTICALES CON EL CONTENIDO DE ESTE PUNTO SOBRE WORD.

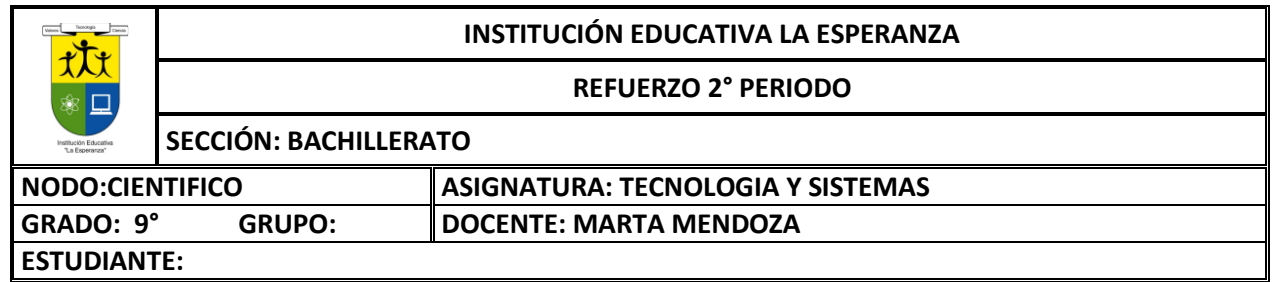

# **III. TABLAS EN WORD**

**Una tabla** está formada por celdas o casillas, agrupadas por filas y columnas. En cada celda se puede insertar texto, números o gráficos.

Las tablas permiten organizar la información en filas ycolumnas, de forma que se pueden realizar operaciones y tratamientos sobre los datos. Por ejemplo, obtener el valor medio de una columna u ordenar una lista de nombres. Otra utilidad de lastablas es su uso para mejorar el diseño delos documentos ya que facilitan la distribución de los textos y gráficos contenidos en sus casillas. Esta característica se emplea sobre todo en la construcción de páginas Web para Internet, aunque no está recomendado, ya que en HTML hay otrasposibilidades de maquetación más apropiadas.

#### **CREAR TABLAS**

1-Para **crear una tabla** accedemos siempre desde lapestaña **Insertar** > grupo **Tablas** > botón **Tabla**. Allí encontraremos las tres posibles formas de crear tablas:

Una de las formases **utilizar la cuadrícula quesimula una tabla**. Cada cuadradorepresenta una celda y al pasar el ratón sobre ella se coloreará en naranja la selección querealicemos. Al hacer clic confirmamos que la selección se ha realizado y se inserta la tabla en el documento. En el ejemplo de la imagen estaríamos creando una tabla de 3x3.

2-La segunda opción eshaciendo clic en **Insertar**

**Tabla**. Se abre una ventana que permite **especificar el número** de filas y columnas para la tabla.

3-La tercera opción es usar el vínculo **Dibujar Tabla**. El cursor tomará forma de lápiz y simplemente iremos dibujando laslíneas que la formarán. Esta opción es más lenta, pero puederesultar muy útil para crear **tablas irregulares** o para retocar tablas ya existentes.

Para **retocar una tabla** dibujando sus bordes deberemossituarnos en ella. De este modo veremos que disponemos de una pestaña de **Herramientas de tabla**. En su pestaña **Diseño** > grupo**Bordes**, encontraremoslas herramientas que nos ayudarán a dar el diseño deseado a la tabla.

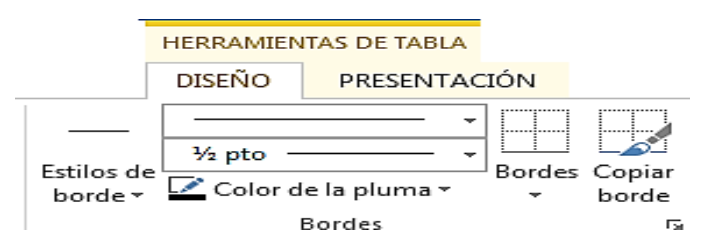

Podemos elegir el **estilo**, **grosor** y **color** del borde y el cursortomará forma de pluma para que modifiquemos el diseñode los bordes de la tabla. Si queremos modificar la estructura dela tabla iremos a la pestaña de **Herramientas**

**de tabla** > **Presentación** > grupo **Dibujar**, y a continuación pulsar sobre **Dibujar tabla** . Si nos equivocamos podemos utilizar la herramienta **Borrador**,que c ambiará el dibujo del cursor y nos permitirá eliminar cualquier línea de la tabla simplemente haciendo clic sobre ella.

**ANIDAR TABLAS:**Una característica de las tablas es que se pueden anidar. Es decir, se puede crear **una tabla dentro de otra**. De esta forma podremos configurar una de forma independiente a la otra. Lo único que deberemos tener en cuenta es que, si eliminamos la tabla principal, también se eliminará su contenido, y esto incluye las tablas anidadas que podamos haber creado.

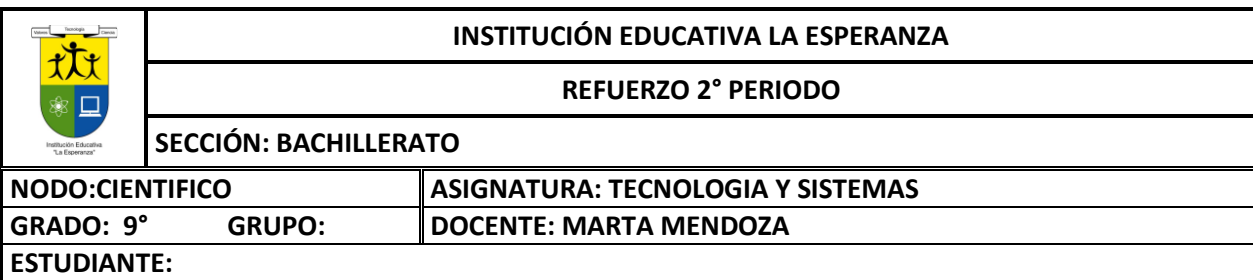

**¿Cómo se hace?** Simplemente hay que colocar el cursor en la celda que queramos e insertar otra tabla

**AJUSTAR LA TABLA**: respecto a la página y con respecto al texto que la rodea. Para hacerlo, hacemos clic en cualquier zona de la tabla para tener acceso a las **Herramientas de tabla**. En la pestaña **Presentación** > grupo **Tabla** haremos clic en el botón **Propiedades**.

**Alineación.** Cuando insertamos una tabla en nuestro documento es importante que tengamos en cuenta su alineación con

O bien seleccionamos Propiedades de tabla... en el menú contextual de la tabla. Se abrirá la ventana que vemos en la imagen.

Ahora basta con hacer clic en el icono adecuado para especificarun **Ajuste de texto** (**Ninguno o Alrededor**) y una **Alineación** (**Izquierda**, **Centro** o **Derecha**).

#### **COMBINAR Y DIVIDIR**

En ocasiones no querremos insertar ni eliminar celdas, sino combinarlas de forma que, por ejemplo, una fila contenga una única celda que ocupe lo mismo que las del resto de filas. O bien para conseguir el efecto totalmente opuesto, que una celdase divida en dos o más celdas sin afectar al resto.

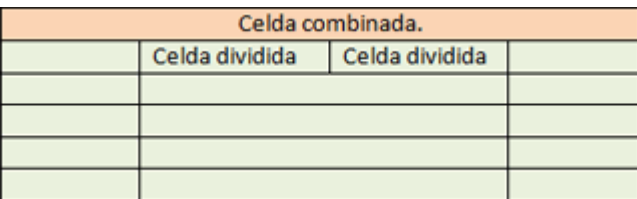

Para conseguirlo, utilizamos las opciones de la pestaña **Presentación** > grupo **Combinar**.

El botón **Combinar celdas** sólo estará activo si hay más deuna celda seleccionada en la tabla. Esto es así, obviamente, porque antes de nada debemos indicar cuáles queremos combinar.

**Dividir celdas** mostrará una ventana donde especificar en cuántas secciones dividir la celda seleccionada. El ejemplo anterior mostraba una división en dos columnas y una fila, peroperfectamente podríamos haber realizado una división horizontal en dos filas y una columna.

Por último, **Dividir tabla** separará la tabla en dos, siendo la primera fila de la segunda tabla aquella que se encuentre seleccionada o con el punto de inserción.

#### **ALINEACIÓN Y DIRECCIÓN DEL TEXTO**

Ya hablamos anteriormente de cómo alinear la tabla con respecto al texto que la rodeaba y a los márgenes de la página. Nos queda ver la alineación interna de sus propios elementos, es decir, la alineación del contenido de las celdas con respecto a éstas.

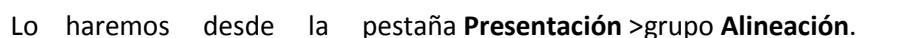

Los primeros nueve botones representan cada unade las **alineaciones** posibles,que son las combinaciones de alineación horizontal (izquierda, centro y derecha) y vertical (superior, medio e inferior). Lo único que hay que tener en cuenta, como siempre, es que las celdas a las que se quiera aplicar la alineación estén seleccionadas con anterioridad.

Además de texto, las celdas admiten otro tipo de contenido, como imágenes, fotografías o formas. Éstas también se puedenalinear y ajustar en la celda exactamente igual que se haría si estuviesen fuera de la tabla. Si necesitas verlo con detalle puedes visitar la unidad de imágenes y gráficos donde se explicacómo trabajar con estos objetos. Con el botón **Dirección del texto**, en cambio, lo quehacemos es que el

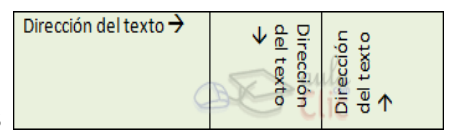

#### **INSTITUCIÓN EDUCATIVA LA ESPERANZA**

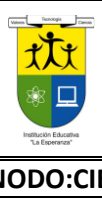

#### **REFUERZO 2° PERIODO**

#### **SECCIÓN: BACHILLERATO**

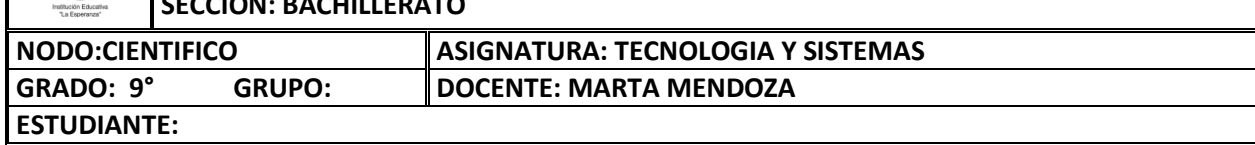

#### texto aparezca en ladirección que señalen

las flechas, que por defecto será horizontal hacia la derecha(dirección de lectura occidental). Las posibilidades son tres:

Por último, comentar que desde el botón **Márgenes de celda** podremos asignar un **margen** fijo a las celdas de toda la tabla, así como definir el **espaciado entre celdas**.

### **ACTIVIDAD III TEORIA DE ACUERDO AL TEXTO CONTESTAR DE LA 1-6**

- 1. Que es una tabla
- 2. Pasos para crear tablas
- 3. Cuales son las dos opciones de menú que se habilitan cuando creamos una tabla
- 4. Cómo se dibuja una tabla
- 5. Pasos para anidar tabla
- 6. Pasos para ajustar tabla
- 7. Pasos para alineación y dirección del texto
- 8. Si queremos cambiar los bordes a una tabla por donde lo hacemos
- 9. Pasos para modificar la estructura de una tabla
- 10. Cómo hago para combinar 4 celdas y que quede una sola celda

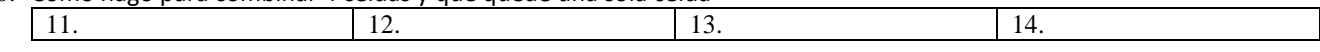

11-Realizar un mapa mental de la teoría de tablas

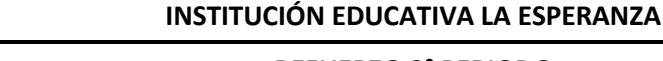

#### **REFUERZO 2° PERIODO**

**SECCIÓN: BACHILLERATO**

**NODO:CIENTIFICO ASIGNATURA: TECNOLOGIA Y SISTEMAS ESTUDIANTE:**

ttr

**GRADO: 9° GRUPO: DOCENTE: MARTA MENDOZA** 

### **I-PRACTICAS 1)PRACTICA DE TABLAS: Realizar en Word las tablas según la muestra**

**a)**

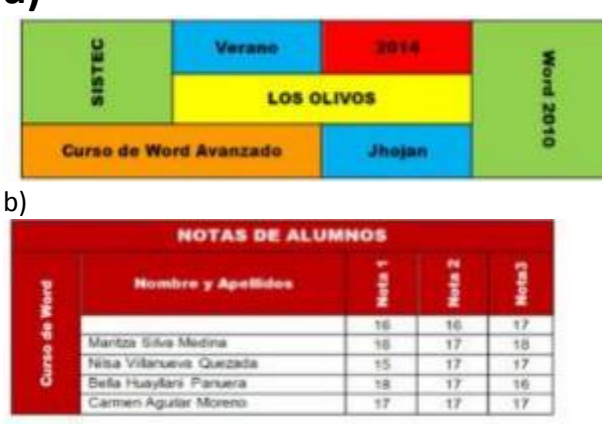

### c)-Crear la siguiente tabla Y SIN BORDES

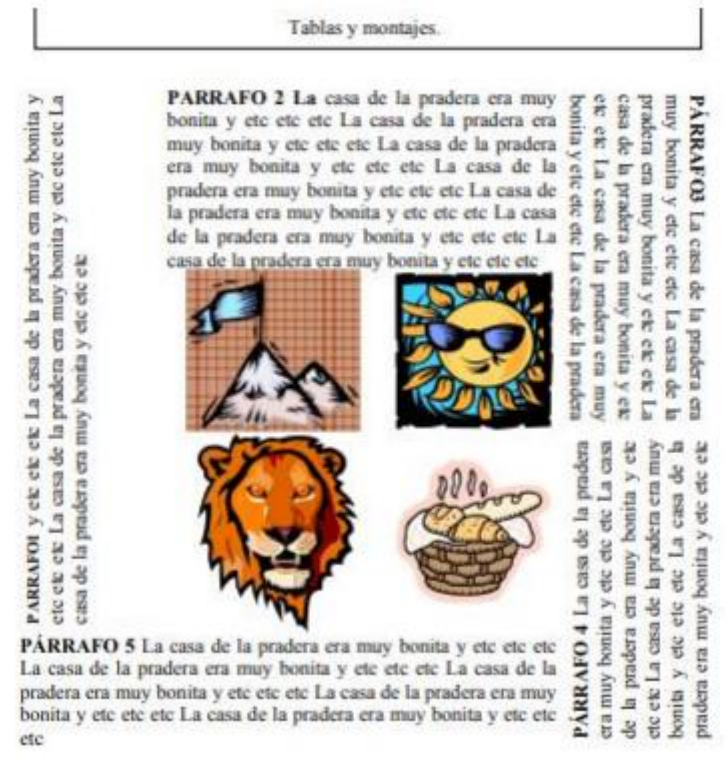

d- Realiza un horario (tabla personal) que te permita organizar tus actividades antes y después de clases.

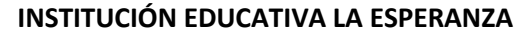

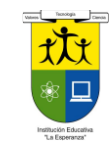

#### **REFUERZO 2° PERIODO**

**SECCIÓN: BACHILLERATO**

GRADO: 9° GRUPO: **DOCENTE: MARTA MENDOZA ESTUDIANTE:**

**NODO:CIENTIFICO ASIGNATURA: TECNOLOGIA Y SISTEMAS**

ים המינים ברבים בינים בינים בינים בינים בינים בינים בינים.

# **2) WORD**

Buscar en internet el texto sobre virus informatico, copiarlo y pegarlo en word y aplicar lo siguiente Y teniendo en cuenta la muestra aplicar los puntos de la **a hasta a f**

- a) TAMAÑO DE HOJA OFICIO (DISEÑO DE PAGINA)
- b) TITULO EN LETRA WORD ART (INSERTAR, WORD ART.) Y CENTRADO, SUBTITULOS CON MAYUSCULA Y LETRA CAMBRIA 14 COLOR ROJO Y CENTRADO Y EL RESTO DEL DOCUMENTO CON LETRA CAMBRIA 11.
- c) INSERTAR IMÁGENES PARECIDAS A LOS DEL TEXTO
- d) EL TEXTO DEBE DE IR JUSTIFICADO Y LOS TITULOS Y **SUBTITULOS CENTRADOS**
- e) MARGENES IZQUIERDA, DERECHA, SUPERIOR E INFERIOR, TODAS DE 3 CMS (DISEÑO DE PAGINA,

Institución Educativa Colegio Loyola para la Ciencia y la Innovación **Religiones** no tuvo opción y tuvo que  $\circ$ sequir las corrientes de su para hacer una de qustos  $\circ$ quiera. Todas dicen lo mismo, que

es una forma de llevar la vida, todos adoran un dios\Dios superior viven una religión monoteísta, otros adoran a varios dioses y son politeístas, pero lo que tienen en común es que todas adoran a un ser superior. Cada quien cree en lo que lo involucraron cuando era pequeño

familia y todo su entorno, pero en realidad, ¿Quién sabe en qué creer o en quién? A través de la historia han cambiado muchas cosas, ¿Quién sabe si se ha cambiado las creencias o sus libros sagrados o sus culturas? Pero en lo que más creo yo es en Jesús, para las personas que necesitan pruebas de que existe o existió simplemente El fue quien partió la historia en Dos, hasta los científicos que dicen no creer en algo, ellos mismo parten la historia en sus investigaciones (Antes de Cristo y después de Cristo). La razón por la que el ser humano crea algo, es que tenemos la necesidad de resolver nuestras dudas como ¿Quién nos creó?; ¿Por qué estamos aquí?,

ง อย่าง อย่าง อย่าง อย่าง อย่าง อย่าง อย่าง อย่าง อย่าง อย่าง อย่าง อย่าง อย่าง とななななわなわななななななななななななななななななななななななななななな "Siempre hay que tratar de ser el mejor, **STERES EL PEREL.** מממממממממממממ

MARGENES, MARGENES PERSONALIZADAS)

- f) MARCA DE AGUA CON SU NOMBRE
- g) BORDE DE PAGINA COMO LA MUESTRA O PARECIDO
- a) INSERTAR UNA MARCA DE AGUA EN IMAGEN (DISEÑO MARCA DE AGUA, MARCA DE AGUA PERSONALIZADA) , INSERTAR IMAGEN CON TEXTO EN UN LADO, ASI COMO LA MUESTRA
- b) ESPACIO INTERLINEAL 1.5
- c) COLOCAR UN PIE DE PAGINA CON SU NOMBRE

Las religiones son creadas por el hombre separación simplemente de creencias, cada quien es libre de creer en lo que

¿Con que propósito nacimos? Etc.